## **MCU Pro MCU XT Pro**

*Superficie de control universal Extensión de Superficie de control universal*

### MANUAL DEL USUARIO

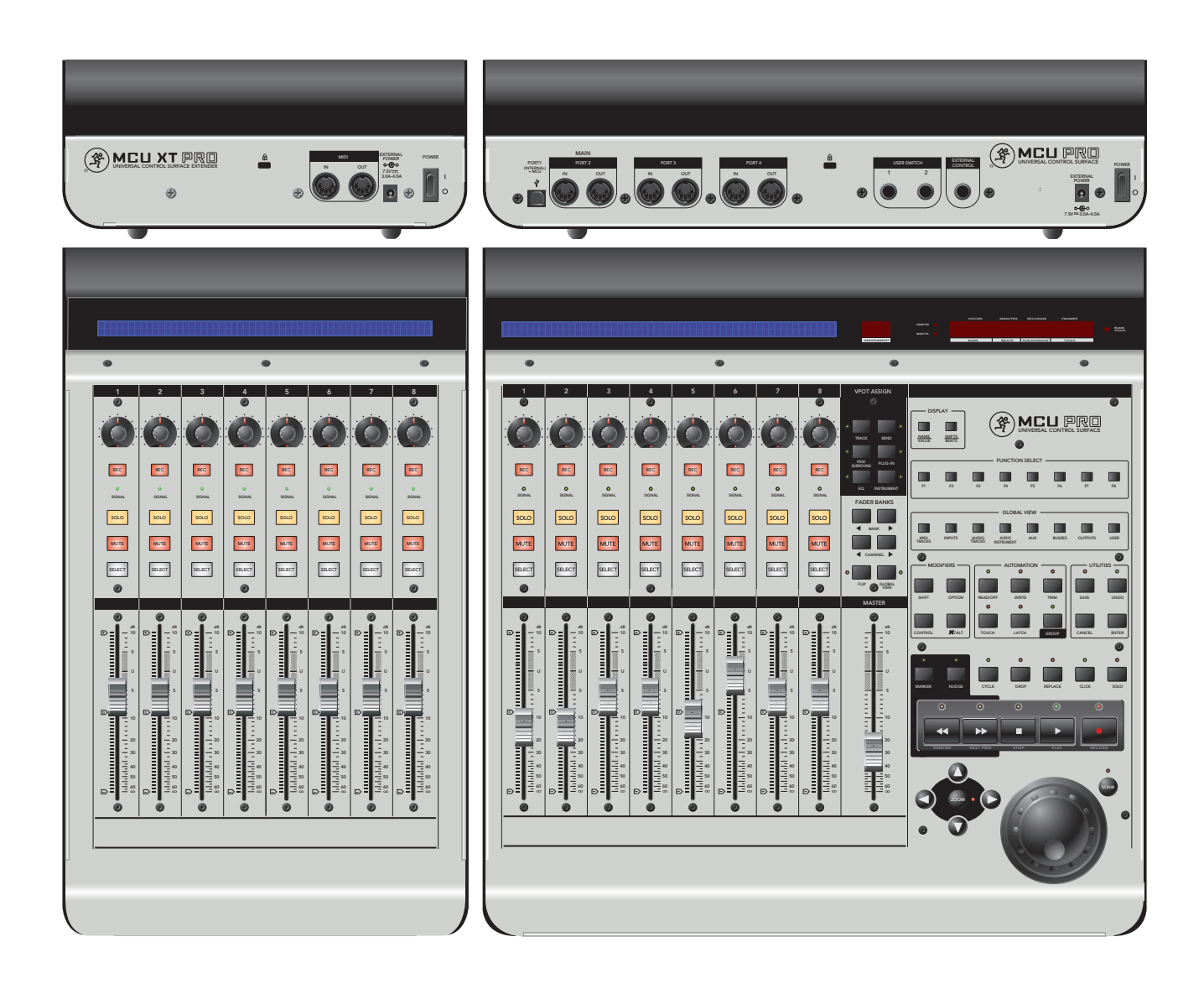

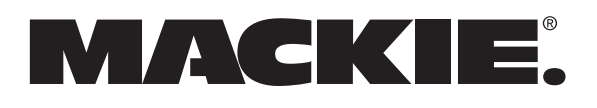

## **Importantes instrucciones de seguridad**

- **1.** Lea estas instrucciones.
- **2.** Conserve las instrucciones.
- **3.** Preste atención a las advertencias.
- **4.** Siga todas las instrucciones.
- **5.** No use este aparato cerca del agua.
- **6.** Límpielo sólo con un paño seco.
- **7.** No bloquee ninguna abertura de ventilación. Instálelo de acuerdo con las introducciones del fabricante.
- **8.** No lo instale cerca de fuentes de calor como radiadores, acumuladores u otros aparatos que den calor (incluyendo amplificadores).
- **9.** No anule la seguridad del enchufe polarizado o con toma de tierra. Un enchufe polarizado tiene dos clavijas, una más ancha que la otra. Un enchufe con conexión a tierra tiene dos clavijas y una tercera para la toma de tierra. La hoja ancha o la tercera clavija se proporciona para su seguridad. Si el enchufe no encaja en su toma de corriente, consulte con su electricista para sustituir la toma de corriente obsoleta.
- **10.**Evite obstaculizar el cable de electricidad, particularmente en los enchufes, receptáculos convenientes y en el punto en el que salen del aparato.
- **11.** Use sólo accesorios especificados por el fabricante.
- **12.** Use únicamente un carro, pedestal, trípode, soporte o mesa especificados por el fabricante, o vendido con el aparato. Al emplear una carretilla, tenga cuidado al mover la carretilla/equipo para evitar dañarlo.

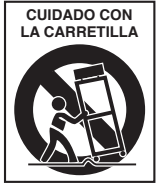

**13.** Desenchufe el equipo durante las tormentas o cuando no vaya a usarlo durante largos periodos de tiempo.

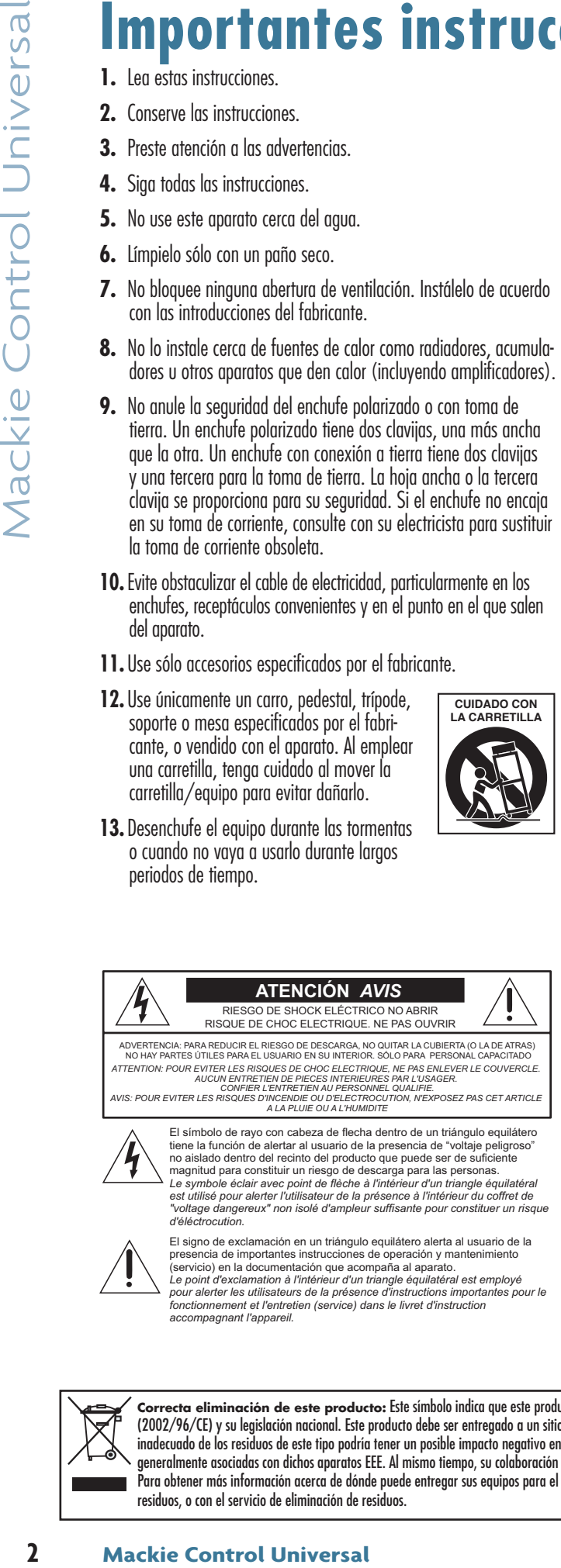

presencia de importantes instrucciones de operación y mantenimiento (servicio) en la documentación que acompaña al aparato.<br>Le point d'exclamation à l'inférieur d'un triangle équilatéral est employé<br>pour alerter les utilisateurs de la présence d'instructions importantes pour le<br>fonctionnem

- **14.** Deje que las reparaciones sean realizadas por personal cualificado. La reparación es requerida cuando el aparato ha sido dañado de tal forma, como el cable de corriente o enchufe dañado, líquidos que se han filtrado u objetos caídos en su interior, si el aparato ha sido expuesto a la lluvia o humedad, si no opera correctamente o si se ha caído.
- **15.**Este aparato no debe exponerse a goteos ni salpicaduras, y no debe emplazar objetos con líquidos, como vasos, jarras de cerveza, encima del aparato.
- **16.** No sobrecargue los enchufes o alargadores ya que puede constituir un riesgo de descarga eléctrica.
- **17.** El enchufe de red o acoplador es usado como dispositivo de desconexión, por lo que debe mantenerse fácilmente operable.
- **18.**NOTA: Este equipo ha sido probado y cumple con los límites estipulados para dispositivos digitales de Clase B, conforme a la Parte 15 del Reglamento de la FCC. Estos límites han sido diseñados para proporcionar una protección razonable contra las interferencias perjudiciales en una instalación residencial. Este equipo genera, utiliza y puede irradiar energía de radiofrecuencia, y si no se instala y se utiliza de acuerdo con las instrucciones, puede provocar interferencias perjudiciales para las comunicaciones por radio. Sin embargo, no hay garantía de que no se produzcan interferencias en una instalación particular.

Si este equipo provoca interferencias perjudiciales para la recepción de radio o televisión, lo cual puede determinarse apagándolo y conectándolo, se recomienda al usuario que intente corregir las interferencias mediante una o más de las siguientes medidas:

- Reoriente o reubique la antena receptora.
- • Aumente la distancia entre el equipo y el receptor.
- • Conecte el equipo a una toma de corriente de un circuito diferente al que está conectado el receptor.
- Consulte al distribuidor / técnico de radio o TV para obtener ayuda.

ATENCIÓN: Los cambios no autorizados o modificaciones de este equipo o aprobados expresamente por LOUD Technologies Inc. pueden anular la autoridad del usuario para operar el equipo.

**19.**Este aparato no excede los límites Clase A / Clase B (para cualquiera que se aplique) en emisiones de ruido de radio de aparatos digitales, tal y como han marcado las regulaciones de interferencia de radio del Departamento Canadiense de Comunicaciones.

ADVERTENCIA — Para reducir el riesgo de incendio o descargas no exponga este aparato a la lluvia o la humedad

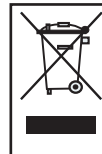

**Correcta eliminación de este producto:** Este símbolo indica que este producto no debe eliminarse junto con los residuos de su hogar, de acuerdo con la Directiva RAEE (2002/96/CE) y su legislación nacional. Este producto debe ser entregado a un sitio autorizado de recogida para el reciclaje de residuos eléctricos y electrónicos (EEE). Un manejo inadecuado de los residuos de este tipo podría tener un posible impacto negativo en el medio ambiente y la salud humana, debido a las sustancias potencialmente peligrosas que están generalmente asociadas con dichos aparatos EEE. Al mismo tiempo, su colaboración en la correcta eliminación de este producto contribuirá a la eficaz utilización de los recursos naturales. Para obtener más información acerca de dónde puede entregar sus equipos para el reciclaje de residuos, por favor contacte con la oficina local en su ciudad, la autoridad gestora de residuos, o con el servicio de eliminación de residuos.

- **ATTENTION** *Le présent appareil numérique n'émet pas de bruits radioélectriques dépassant las limites applicables aux appareils numériques de class A/de class B (selon le cas) prescrites dans le réglement sur le brouillage radioélectrique édicté par les ministere des communications du Canada.*
- **20.**La exposición a niveles de ruido muy altos puede causar una pérdida auditiva permanente. Los individuos varían considerablemente en cuanto a susceptibilidad a la pérdida auditiva causada por ruido, pero casi todo el mundo perderá audición si se expone a ruido suficientemente intenso por un período de tiempo suficientemente largo. La Administración de Seguridad y Salud Ocupacional del Gobierno de los EEUU (OSHA) especifica las exposiciones de nivel de ruido permitibles en el siguiente cuadro.

De acuerdo con OSHA, cualquier exposición en exceso de estos límites permitidos puede resultar en un pérdida auditiva. Para asegurarse contra una potencial exposición peligrosa a niveles de presión de sonido altos, se recomienda que todas las personas expuestas a estos equipos, que utilicen protectores de audición durante la operación del equipo. Deben utilizarse tapones para el oído o protectores en los canales del oído o sobre las orejas al operar con el equipo y para prevenir una pérdida auditiva permanente si hay una exposición en exceso a los límites indicados:

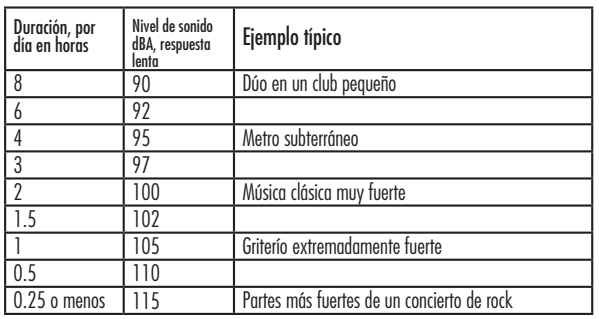

## **Contenido**

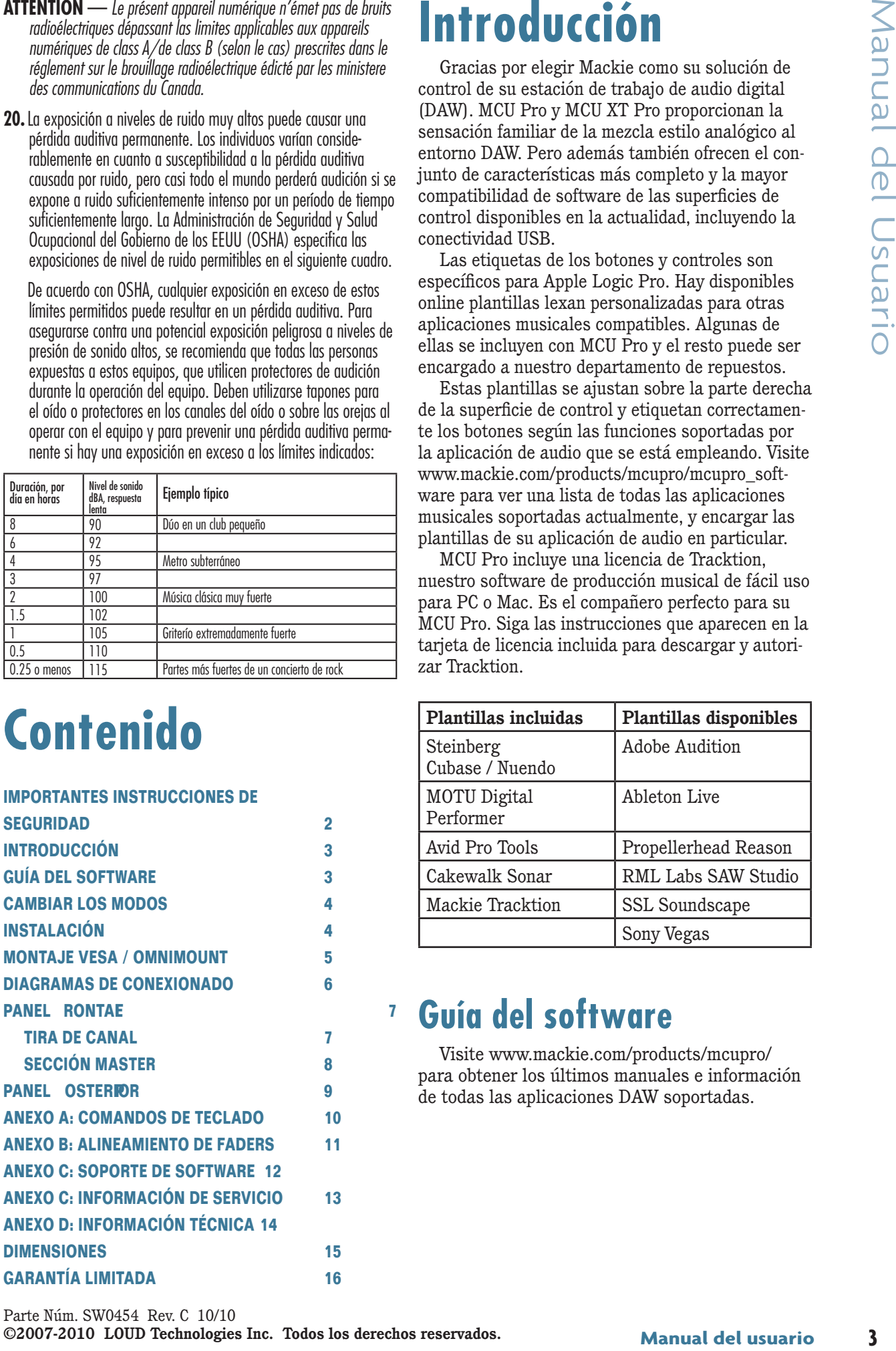

# **Introducción**

Gracias por elegir Mackie como su solución de control de su estación de trabajo de audio digital (DAW). MCU Pro y MCU XT Pro proporcionan la sensación familiar de la mezcla estilo analógico al entorno DAW. Pero además también ofrecen el conjunto de características más completo y la mayor compatibilidad de software de las superficies de control disponibles en la actualidad, incluyendo la conectividad USB.

Las etiquetas de los botones y controles son específicos para Apple Logic Pro. Hay disponibles online plantillas lexan personalizadas para otras aplicaciones musicales compatibles. Algunas de ellas se incluyen con MCU Pro y el resto puede ser encargado a nuestro departamento de repuestos.

Estas plantillas se ajustan sobre la parte derecha de la superficie de control y etiquetan correctamente los botones según las funciones soportadas por la aplicación de audio que se está empleando. Visite [www.mackie.com/products/mcupro/mcupro\\_soft](www.mackie.com/products/mcupro/mcupro_software)[ware](www.mackie.com/products/mcupro/mcupro_software) para ver una lista de todas las aplicaciones musicales soportadas actualmente, y encargar las plantillas de su aplicación de audio en particular.

MCU Pro incluye una licencia de Tracktion, nuestro software de producción musical de fácil uso para PC o Mac. Es el compañero perfecto para su MCU Pro. Siga las instrucciones que aparecen en la tarjeta de licencia incluida para descargar y autorizar Tracktion.

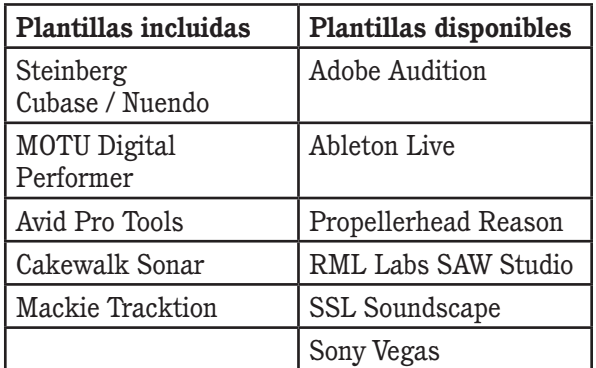

### **Guía del software**

Visite<www.mackie.com/products/mcupro/> para obtener los últimos manuales e información de todas las aplicaciones DAW soportadas.

### **Cambiar los modos**

MCU Pro tiene tres modos operativos distintos:

- 1. Mackie Control (para el uso con la mayoría de DAWs. Vea el Anexo C en la página 12).
- 2. Logic Control (para el uso con Apple Logic).
- 3. HUI (para el uso con Avid Pro Tools, incluyendo las versiones HD, LE, y M Powered).

Al encender por primera vez MCU Pro, la pantalla le requerirá seleccionar un modo operativo:

- Pulse el V-Pot del canal 1 para seleccionar Mackie Control.
- Pulse el V-Pot del canal 4 para seleccionar HUI.
- Pulse el V-Pot del canal 8 para seleccionar Logic Control.

Cuando haya realizado la selección MCU Pro se iniciará automáticamente en el modo seleccionado cada vez que se ponga en marcha.

#### *Para cambiar el modo operativo:*

- 1. Apague Mackie Control.
- 2. Pulse y mantenga pulsados ambos botones SELECT del canal 1 y 2 mientras vuelve a encender su Mackie Control.
- 3. La pantalla le pide seleccionar de nuevo un modo operativo.

### **Instalación**

Hay dos métodos para conectar el MCU Pro a un ordenador: USB y MIDI.

**4 Mac Mackie Control (para el al de DAWs. Vea el Anexo C**<br> **4 Mackie Control (para el al de DAWs. Vea el Anexo C**<br> **4 Al encender por primera wears on Avic Versal al service Control (para el al servica el al ser Nota:** El método USB es el método preferido ya que todos los puertos MIDI de MCU Pro estarán disponibles. Si emplea cables MIDI para conectar el MCU Pro a un ordenador a través de la interfaz MIDI de terceras partes, los otros dos puertos MIDI (3 y 4) de MCU Pro estarán inactivos.

#### *Conectando vía USB*

• Conecte el MCU Pro al ordenador mediante un cable USB (vea "Cableado 1: USB" en la página 6). La conexión USB opera en plataformas Macintosh y PC y es "plug and play" (no requiere la instalación de controladores).

#### *Conectando vía MIDI*

- Conecte el MCU Pro al ordenador mediante el interface MIDI vía dos cables MIDI (IN y OUT). Use las conexiones MIDI 2 (MAIN) en el MCU Pro.
- Conecte el interface MIDI de terceras partes al ordenador tal y como describe su fabricante (ver "Cableado 2: MIDI" en la página 6).

#### *Para ambos métodos:*

- Conecte un extremo del cable de potencia suministrado al MCU Pro, y el otro extremo a un suministro de energía CA de entre 100 VAC y 240 VAC (50–60 Hz).
- Conecte el conmutador de POWER de MCU Pro.
- Inicie el software habitualmente empleado.
- Seleccione la pantalla de configuración de superficies de control de su software.
- Seleccione la entrada Mackie Control en la configuración de dispositivos MIDI de su aplicación DAW.
- Cuando Mackie Control sea seleccionado en las preferencias de ajuste de su software, las unidades serán reconocidas automáticamente.
- Las unidades MCU Pro / MCU XT Pro pueden operar como si fueran una única consola mayor: un grupo de superficies de control o "Control Surface Group"
- Vaya a la sección de software de MCU Pro en nuestra página web [\(www.mackie.com/](www.mackie.com/products/mcupro/mcupro_software) [products/mcupro/mcupro\\_software](www.mackie.com/products/mcupro/mcupro_software)) para más detalles acerca del uso de MCU Pro con su aplicación particular.

#### *Para conectar uno o más MCU XT Pro:*

- 1. *Si se utiliza el método USB* para conectar el MCU Pro a un ordenador, el MCU Pro tiene tres juegos de conectores MIDI IN / OUT para la conexión de unidades adicionales MCU XT Pro. Siempre conecte MIDI OUT de una unidad a MIDI IN de la siguiente (y el MIDI IN al MIDI OUT).
- 2. *Si utiliza el método MIDI* para conectar el MCU Pro a un ordenador, conecte el XT MCU Pro a un interfaz externo USB MIDI [los conectores MIDI 3 y MIDI 4 de MCU Pro no operan utilizando este método]. Conecte la salida MIDI OUT de XT MCU Pro a la entrada MIDI IN del interfaz MIDI (y el MIDI IN al MIDI OUT).

## **Montaje VESA / Omnimount**

MCU Pro y MCU XT Pro presentan agujeros en la parte inferior del panel para su montaje en un soporte de pared estándar VESA o brazo de montaje flotante, con patrones de montaje de 75 mm o 100 mm de. Estos agujeros aceptan tornillos M4 (4 mm). La longitud de los tornillos puede variar dependiendo del grosor de la placa de montaje. La longitud del tornillo se calcula determinando el grosor de la placa de montaje y añadiendo 0.25 pulgadas para que las tuercas encajen en la parte inferior de MCU Pro (ver figura inferior).

MCU Pro pesa 16.8 libras (7.6 kg) y MCU XT Pro pesa 11.0 libras (5.0 kg), así que asegúrese de seleccionar un brazo o placa de montaje que pueda soportar el peso de la unidad.

Muchos soportes VESA están diseñados para monitores de vídeo, y la placa de montaje es perpendicular a la superficie del escritorio. Dado que es poco probable que desee montar su Pro MCU perpendicularmente al escritorio, asegúrese de que el montaje VESA sea lo suficientemente flexible para que pueda ser ajustado correctamente según su espacio de trabajo.

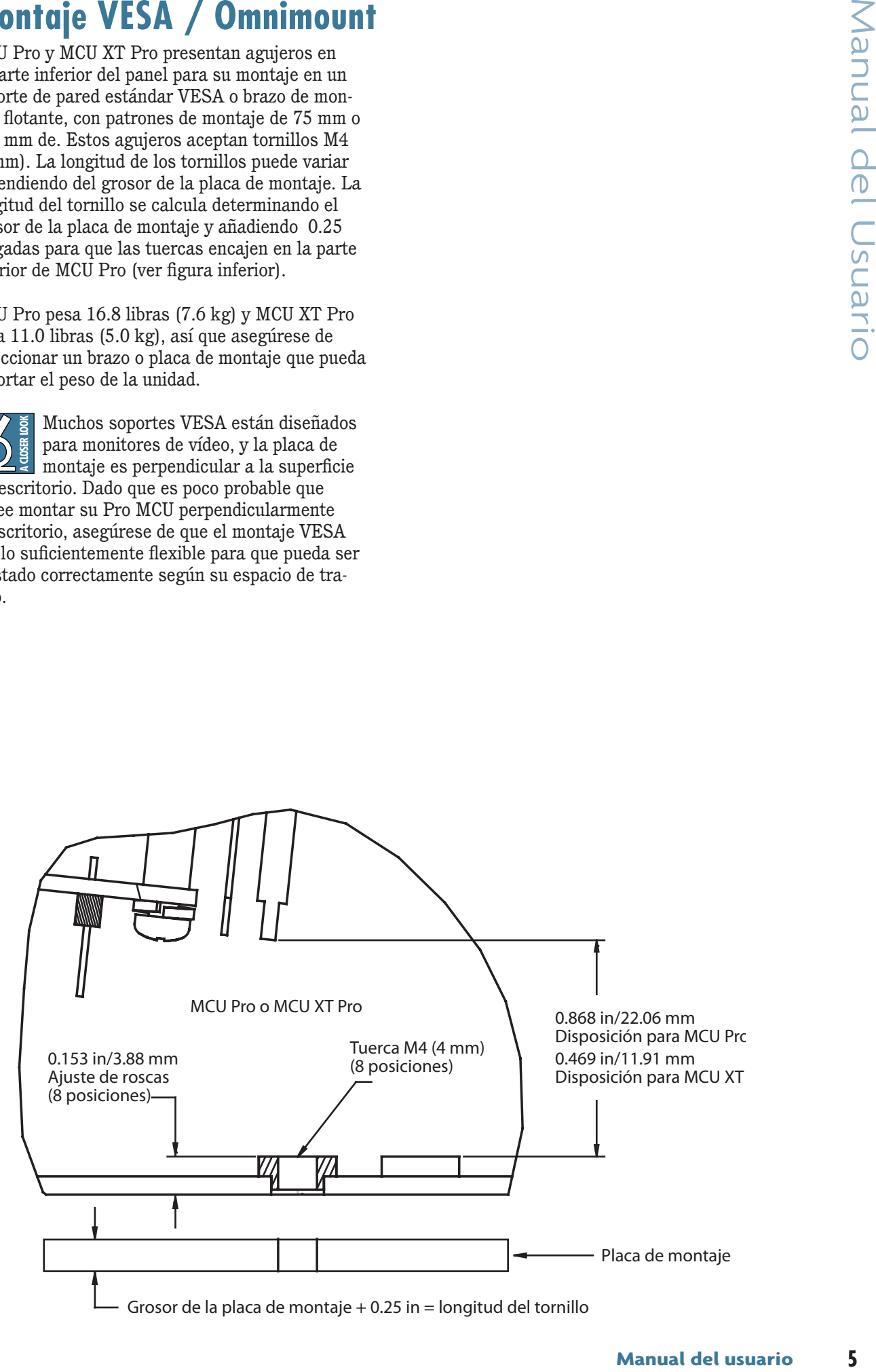

### **Diagramas de conexionado**

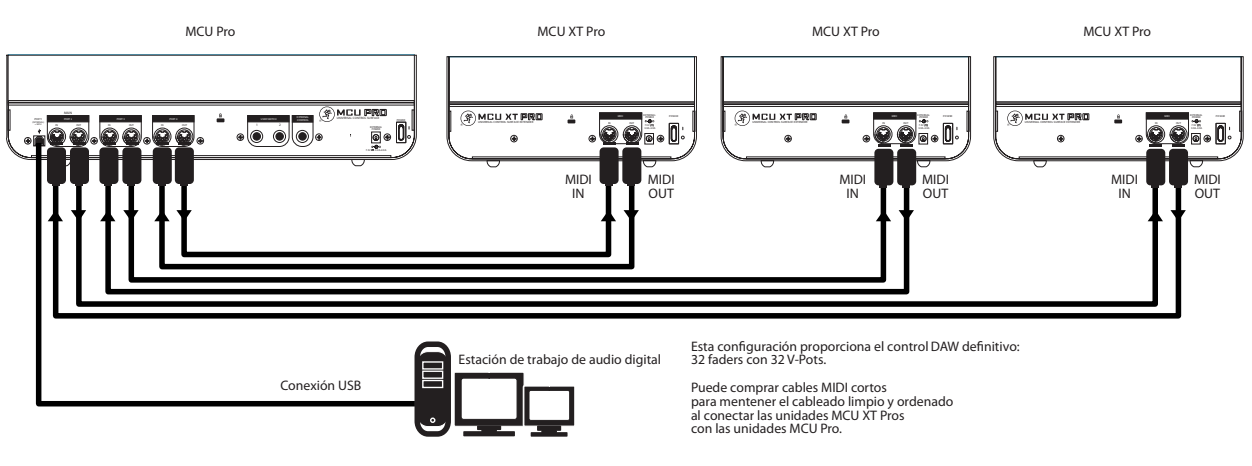

Cableado 1: USB

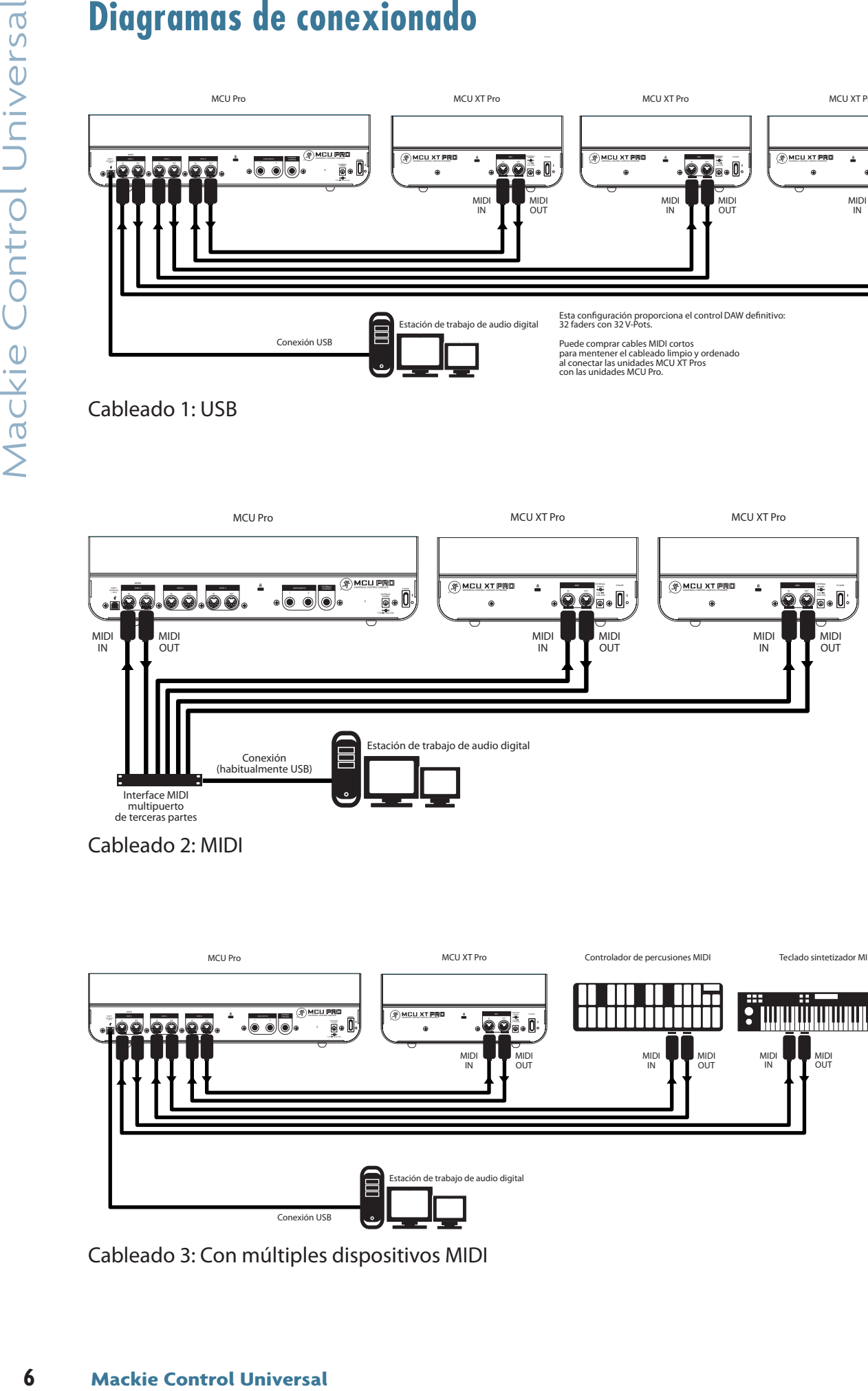

Cableado 2: MIDI

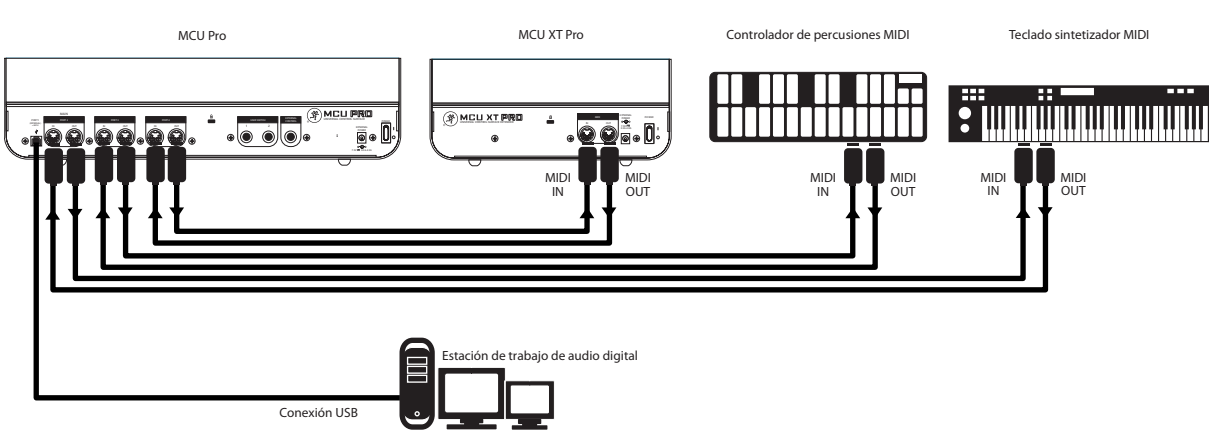

Cableado 3: Con múltiples dispositivos MIDI

### **Panel frontal**

Aunque las funciones de los controles y botones de MCU Pro varían según la aplicación de software usada, esta sección ofrece un panorama genérico de la superficie de control y una explicación general de lo que puede hacer. Tenga en cuenta que no todos los controles se aplican en cada plataforma de software. Eche un vistazo a la sección de FAQ en la web de Mackie para más información: [www.](www.mackie.com/products/mcupro/mcupro_faq) [mackie.com/products/mcupro/mcupro\\_faq](www.mackie.com/products/mcupro/mcupro_faq)

### **Tira de canal**

### **1. FADERS SENSIBLES A LA PULSACIÓN**

Estos faders de 100 mm sensibles al tacto y motorizados se utilizan para controlar los niveles de los canales, retornos auxiliares, pistas MIDI, y los niveles masters. Los ocho faders se mueven en relación a la actividad del banco de faders en pantalla seleccionado en ese momento.

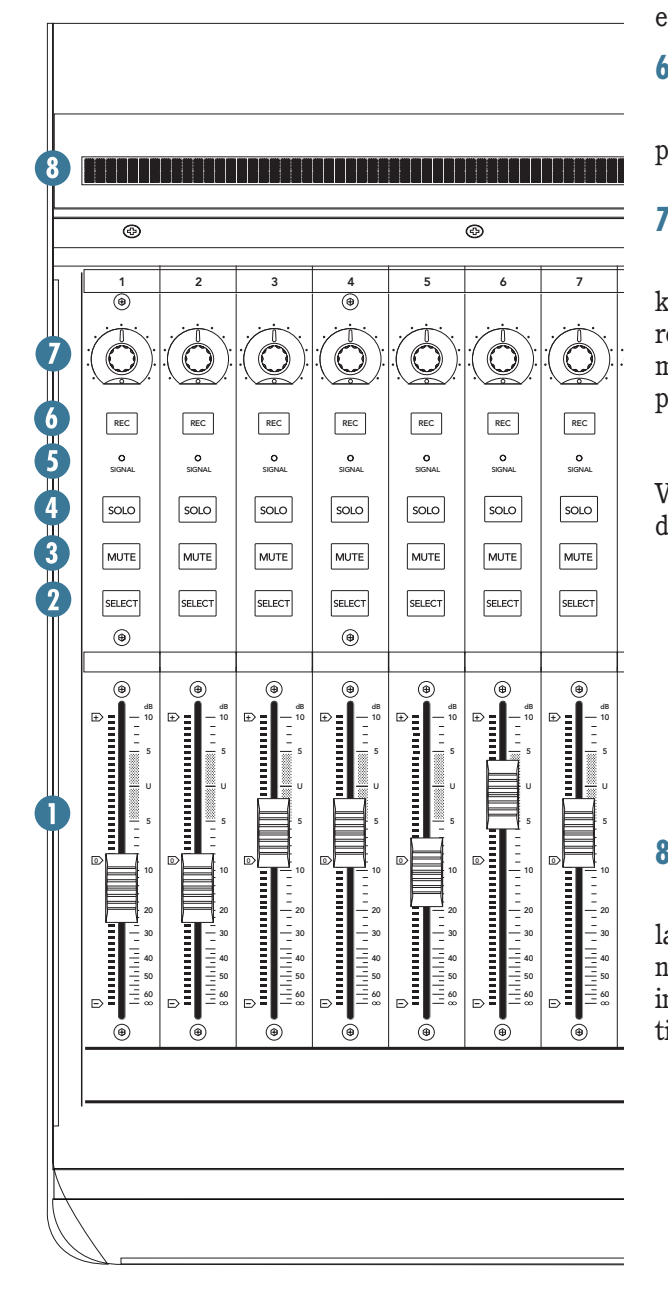

### **2. BOTÓN SELECT**

Este botón selecciona el canal correspondiente para una edición basada en canales o asignación de comandos.

### **3. BOTÓN MUTE**

El botón MUTE silencia la señal saliente del canal correspondiente.

### **4. BOTÓN SOLO**

Al pulsar un botón SOLO se aísla la señal de ese canal de salida al bus de mezcla en la aplicación DAW.

**Nota:** Cuando uno o más botones SOLO son activados, el indicador LED RUDE SOLO próximo a los indicadores de tiempo se ilumina para indicar que uno o más canales están en solo.

### **5. INDICADOR LED SIGNAL**

Este indicador LED se ilumina cuando la señal está presente en el canal correspondiente.

### **6. BOTÓN REC**

Este botón habilita o deshabilita la pista correspondiente para la grabación.

### **7. CONTROL V-POT**

**Manual del usuario 7**Manual del Usuario Los V-Pots cumplen una función doble en Mackie Control, actuando como pulsador y control rotatorio. Al pulsar un V-Pot puede cambiar los modos operativos o cambiar lo que aparece en la pantalla superior de los canales.

Dependiendo de la función asignada, al girar un V-Pot puede ajustar el panorama de un canal, nivel de envío, o parámetros de los plug-ins.

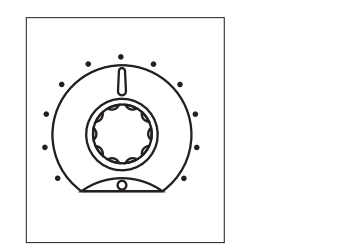

### **8. SCRIBBLE STRIP**

Esta pantalla LCD retro-iluminada situada en la parte superior de la tira de canal muestra los nombres de pista, parámetros de plug-in, y otra información dependiendo del modo operativo de la tira de canal.

### **Sección Master**

### **9. BOTONES V-POT ASSIGN**

Estos seis botones se utilizan para asignar diferentes funciones a los V-Pots. Pueden operar como panoramas, envíos auxiliares, ecualizadores, efectos plug-in, y nivel de la pista.

### **10. BANCOS y CANALES**

Al pulsar el botón BANK izquierdo o derecho saltará al siguiente conjunto de ocho canales adyacentes a izquierda o derecha de la posición actual.

**8 Mackie Control Universal** Mackie Control Universal Si hay presentes una o más unidades MCU XT Pro los botones BANK puede saltar 8 veces el número de dispositivos actuales. Por ejemplo, si hay presentes dos MCU XT Pro además de MCU Pro, los botones BANK pueden saltar 8 x 3 o 24 canales a la vez.

Al pulsar el botón CHANNEL izquierdo o derecho saltará al canal adyacente a izquierda o derecha de la posición actual.

### **11. BOTONES FUNCTION SELECT**

La función de estos botones varía dependiendo de la aplicación DAW empleada. Coloque la plantilla para la aplicación DAW sobre esta sección para facilitar el etiquetado correcto de estos botones, y refiérase a la documentación de la aplicación DAW que describe la forma en que opera con MCU Pro.

### 12. TRANSPORTE

Estos botones de control de transporte estándar son universales en su operación: rebobinar, avance rápido, parar, reproducir y grabar.

### **13. RUEDA JOG / SHUTTLE WHEEL**

Utilice el botón para cambiar entre las funciones Jog y Shuttle de la gran rueda inferior. Use la rueda para la edición de audio en la aplicación DAW.

### **14. BOTONES ZOOM Y NAVEGACIÓN**

Estos cuatro botones de flecha y botones de zoom se utilizan para navegar por el editor gráfico de la aplicación DAW.

### **15. VISUALIZADOR DE TIEMPO**

Esta pantalla muestra la posición de la línea de tiempo del proyecto, ya sea en formato SMPTE o BBT (bar.beat.ticks).

#### **16. INDICADOR LED MODE**

Esto indica el modo actual de operación de los canales.

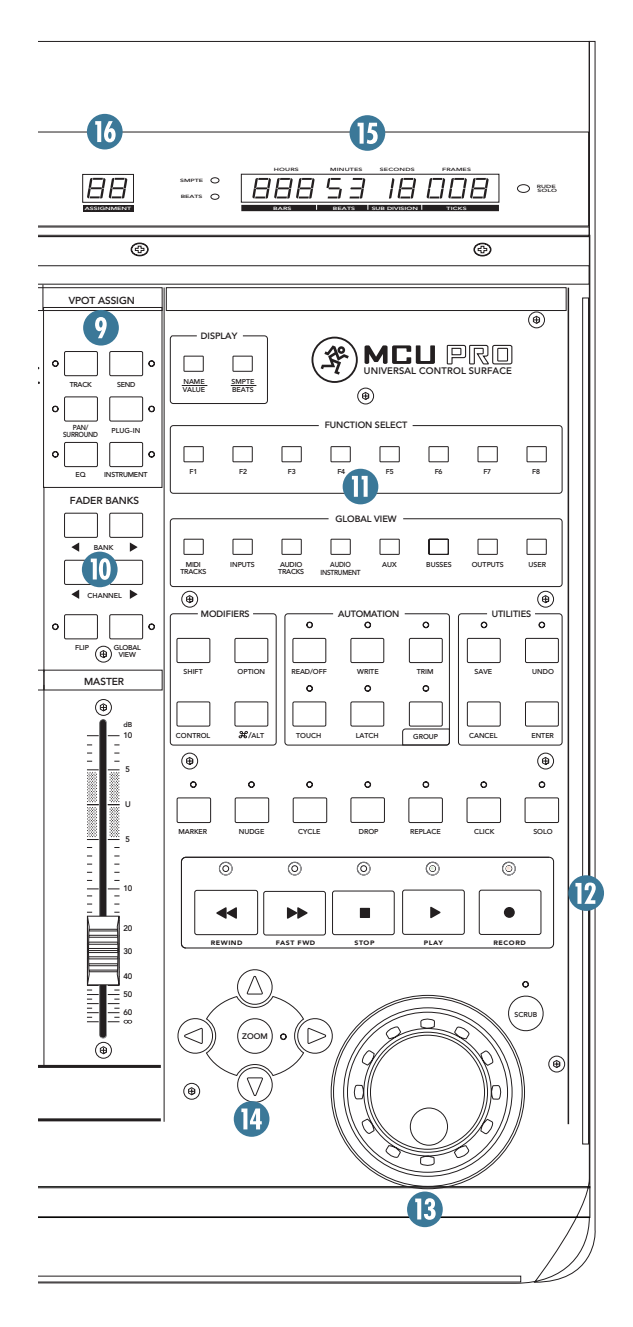

9

### **Panel posterior**

### **17. PUERTO USB**

Esta es la conexión USB entre el MCU Pro y el ordenador anfitrión. Utilice el cable USB suministrado para conectar este puerto a un puerto USB del ordenador.

**Nota:** Cuando MCU Pro está conectado a un ordenador vía conexión USB, aparece como un dispositivo MIDI 4x4 en el ordenador y en la aplicación DAW. La superficie de control MCU Pro aparece como puerto 1 en la aplicación DAW. Los puertos 2-4 corresponden a las conexiones MIDI 2-4 en MCU Pro.

### **18. PUERTO 2 [MIDI IN/OUT]**

Estas son las estándar de 5 pines de entrada y salida MIDI. Conéctelos a los puertos MIDI IN / OUT del dispositivo equipado con MIDI (MIDI IN a MIDI OUT y viceversa). Esto aparece como puerto MIDI 2 en la aplicación DAW.

#### **19. PUERTO 3**

Son conectores estándar de entrada y salida MIDI de 5 pines. Conéctelos a los puertos MIDI IN / OUT del dispositivo equipado con MIDI (MIDI IN a MIDI OUT y viceversa). Esto aparece como puerto MIDI 3 en la aplicación DAW.

#### **20. PUERTO 4**

Son conectores estándar de entrada y salida MIDI de 5 pines. Conéctelos a los puertos MIDI IN / OUT del dispositivo equipado con MIDI (MIDI IN a MIDI OUT y viceversa). Esto aparece como puerto MIDI 4 en la aplicación DAW.

### **21. JACK USER SWITCH 1 y 2**

Estos jacks se proporcionan para la conexión de conmutadores de pie al Pro MCU, empleados para controlar funciones como Play / Stop, Rec Ready, Drop In / Out, etc. Estas funciones suelen ser configurables por el usuario en la aplicación DAW.

### **22. JACK EXTERNAL CONTROL**

Esto puede usarse para conectar un control variable, como un potenciómetro, para controlar funciones como volumen master o lo que usted determine en la aplicación DAW.

#### **23. CONECTOR POWER**

Aquí es dónde se conecta el adaptador de alimentación externo para suministrar energía a la unidad.

La fuente de alimentación CA incluida es una fuente de alimentación universal que puede ser conectada a un suministro de CA de entre 100 VAC y 240 VAC (50-60 Hz).

#### **24. CONMUTADOR POWER**

Este conmutador sirve para encender y apagar la unidad.

### **25. CANDADO KENSINGTON**

Para ayudar a prevenir robos, MCU Pro y MCU XT Pro cuentan con una ranura de seguridad diseñada para adaptarse a los populares candados de seguridad Kensington. Hay disponibles varios modelos en su página web www.kensington.com.

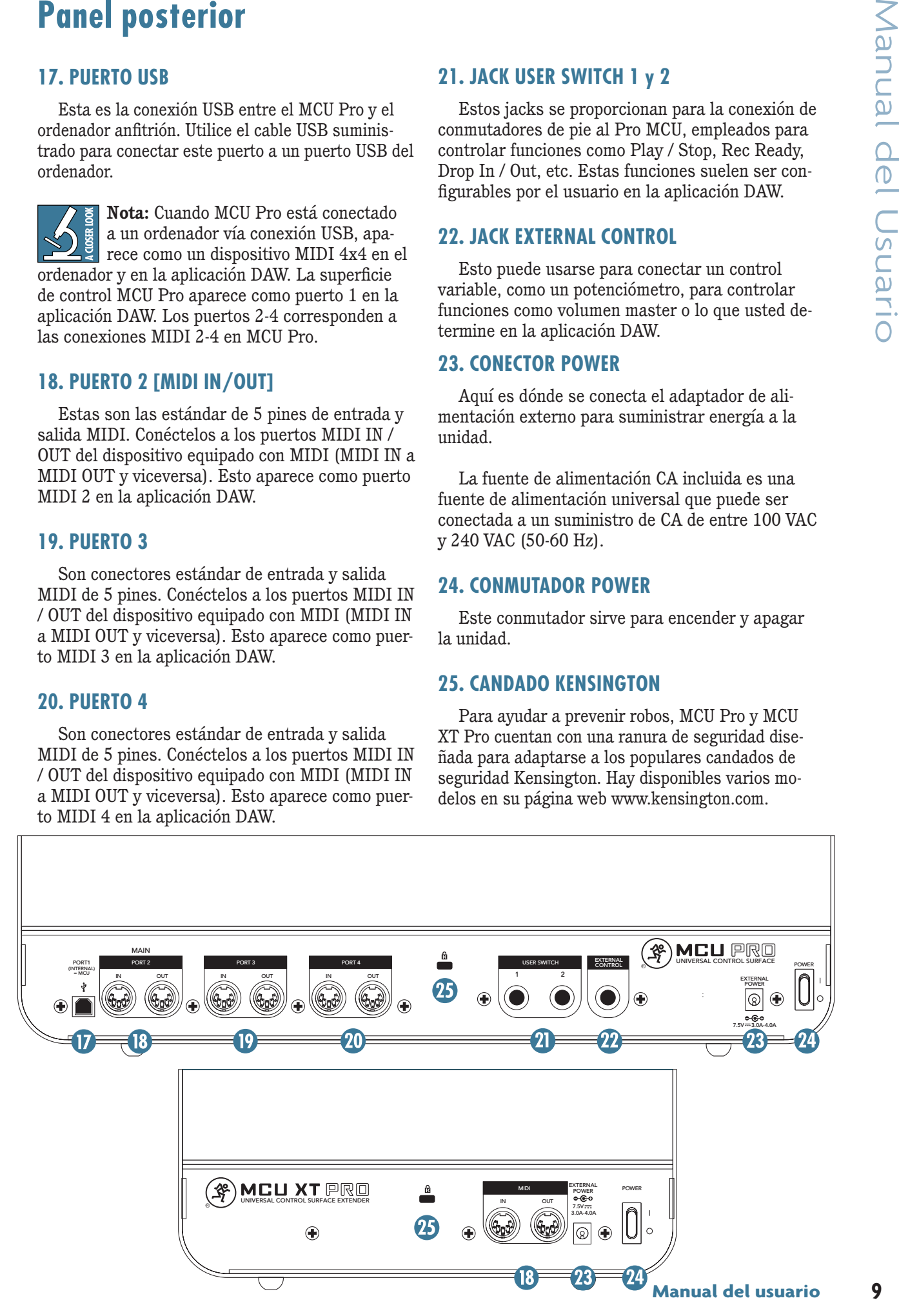

## **Anexo A: Comandos de teclado**

Pulsando ciertos conmutadores en MCU XT Pro y MCU Pro durante su encendido proporciona una amplia variedad de tareas de configuración. Consulte la tabla siguiente para obtener más información.

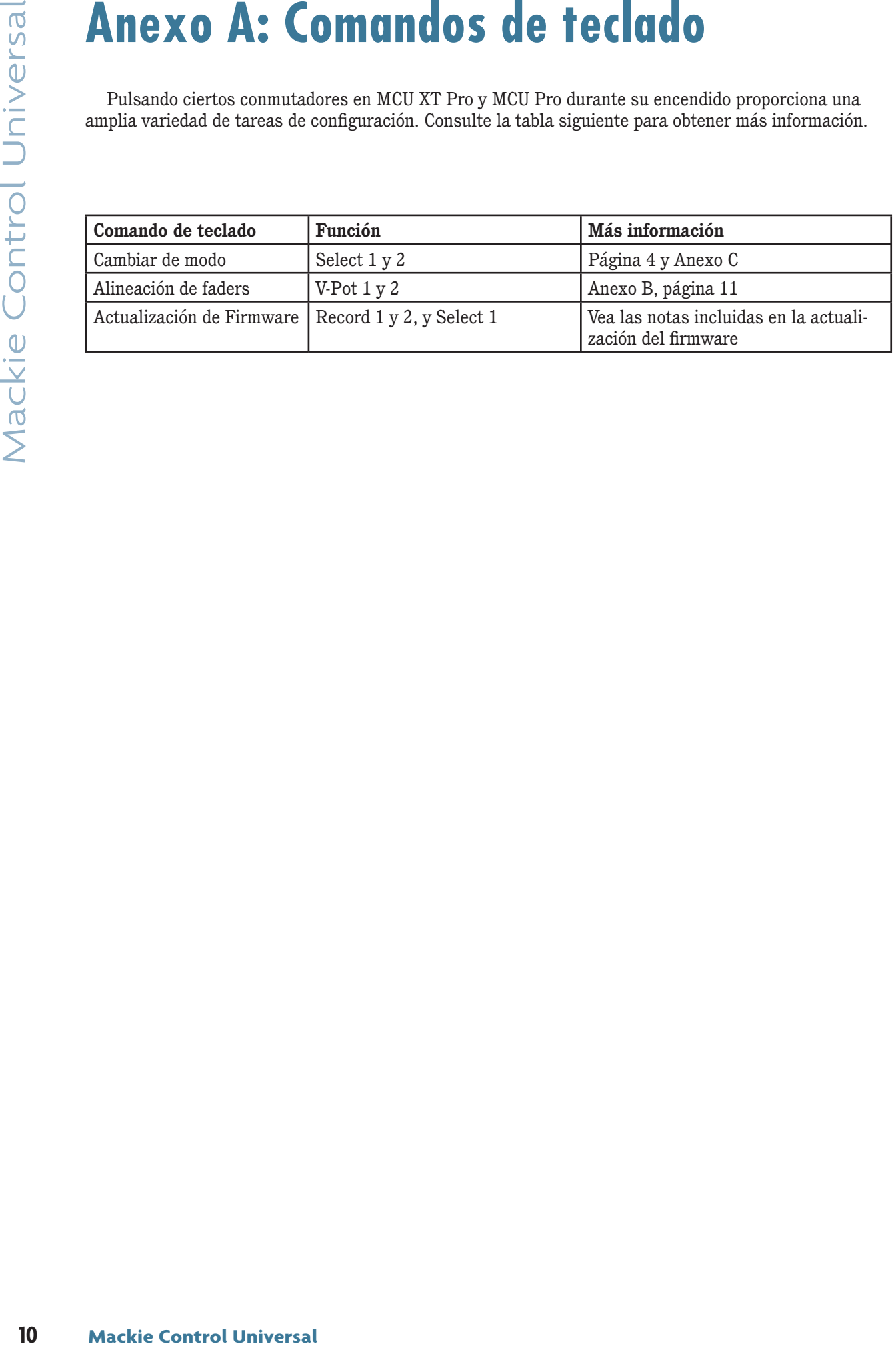

## **Anexo B: Alineamiento de los faders**

Durante las pruebas de control de calidad se realiza una completa alineación de faders de MCU Pro y MCU XT Pro. Además, cada vez que se enciende la unidad, los faders completan una rápida prueba para comprobar que aún están alineados y que siguen funcionando correctamente. Esto debería proporcionar faders perfectamente calibrados para muchos años.

Sin embargo, en ocasiones es posible que los faders deban ser reajustados. Por ejemplo, después de una actualización de firmware, después de soportar cambios extremos de temperatura o humedad, o después de un impacto o de otros fallos de fader. Hacerlo es muy fácil: sólo tiene que seguir las instrucciones que se indican a continuación. Tenga en cuenta que este proceso es idéntico tanto para MCU Pro como para MCU XT Pro.

### **Para alinear los faders:**

1. Apague la unidad.

2. Presione y mantenga presionados simultáneamente los botones V-Pot del canal 1 y 2 y conecte de nuevo la alimentación en MCU Pro o MCU XT Pro.

3. Los faders se moverán hacia arriba y luego hacia abajo, calibrándose. La pantalla LCD mostrará "Entering fader alignment mode..." (entrando en modo de alineación de faders)

4. La pantalla LCD mostrará las instrucciones para ajustar todos los faders a -40 dB. Hágalo moviendo todos los faders hasta que las líneas negras centrales de los faders coincidan exactamente con la línea de -40 dB serigrafiada en negrita. Pulse el botón REC del canal 1 al terminar.

5. La pantalla LCD le preguntará si desea mover todos los faders a la marca de -10 dB. Cuando lo haya completado, pulse el botón REC Canal 1.

6. Repita el proceso de nuevo, moviendo los deslizadores a la marca de unidad (U) y presionando el botón REC del canal 1 por última vez. La pantalla LCD indicará que la alineación de faders se ha completado correctamente.

Los datos de la nueva alineación de los faders se grabarán en memoria y se mantendrán incluso después de que la unidad ha sido apagada.

## **Anexo C: Soporte de software**

La tabla siguiente es la Tabla de compatibilidad de MCU Pro. Muestra el modo operativo de MCU de cada DAW, así como qué plantilla debe utilizar. Para su conveniencia se han añadido enlaces a cada aplicación DAW y a documentos existentes.

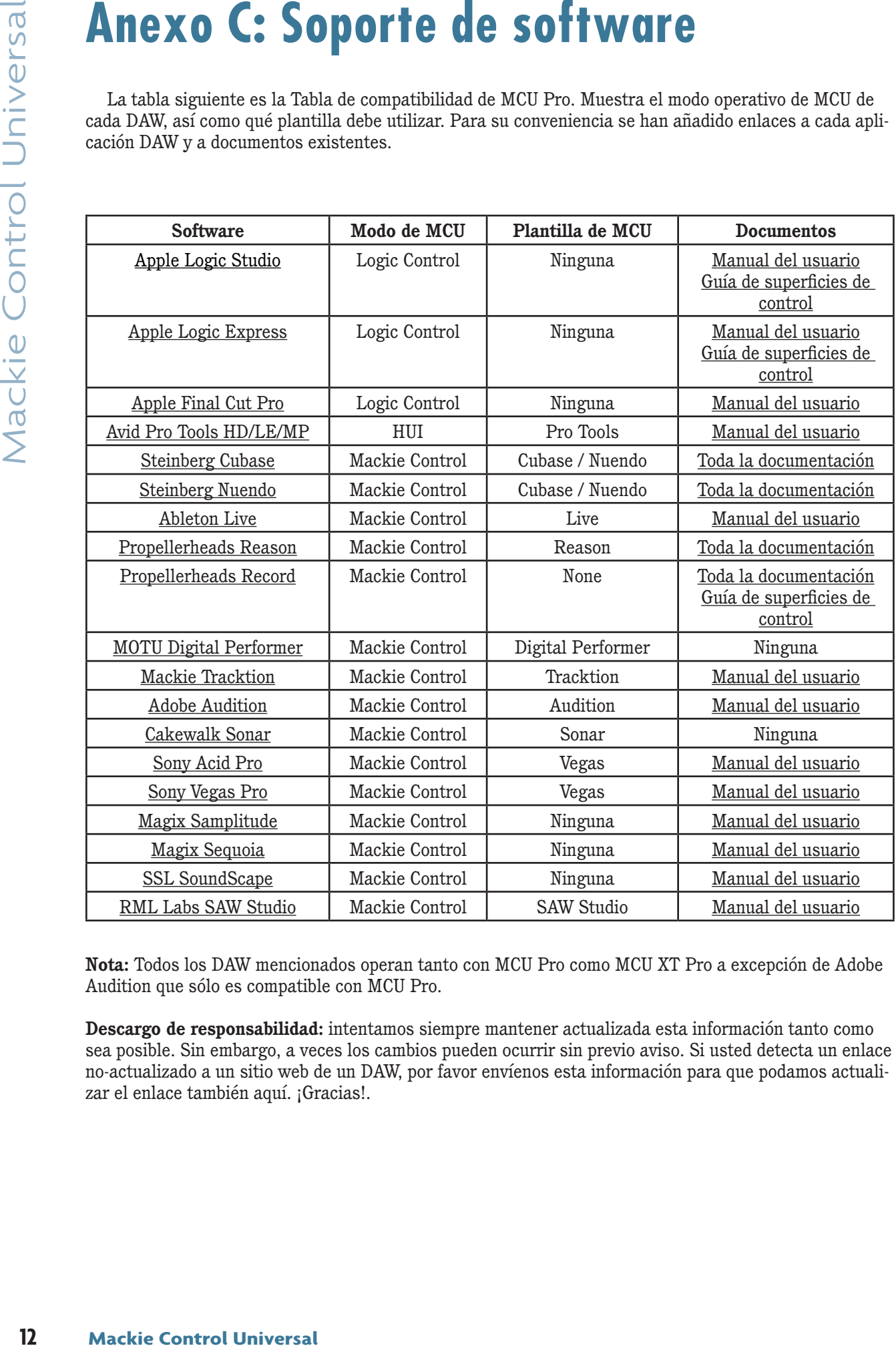

**Nota:** Todos los DAW mencionados operan tanto con MCU Pro como MCU XT Pro a excepción de Adobe Audition que sólo es compatible con MCU Pro.

**Descargo de responsabilidad:** intentamos siempre mantener actualizada esta información tanto como sea posible. Sin embargo, a veces los cambios pueden ocurrir sin previo aviso. Si usted detecta un enlace no-actualizado a un sitio web de un DAW, por favor envíenos esta información para que podamos actualizar el enlace también aquí. ¡Gracias!.

# **Anexo D: Información de servicio**

Si cree que su producto Mackie tiene un problema, por favor compruebe los siguientes consejos para la resolución de problemas, y haga todo lo posible para confirmar el problema. Visite la sección de Soporte de nuestro sitio web ([www.mackie.](www.mackie.com/support) [com/support\)](www.mackie.com/support) en la que usted encontrará mucha información útil como FAQs (preguntas comunes), documentación, y foros de usuario. Posiblemente encontrará la respuesta al problema sin necesidad de tener que enviar su producto a Mackie.

### **Descripción del problema**

### **Sin potencia**

- ¿Está enchufado? Compruebe que la toma de CA funcione (use un tester para ello).
- Nuestra próxima pregunta favorita: ¿el conmutador POWER está encendido? Si no lo está, pruebe conectándolo.
- El fusible interno puede estar fundido. Esta parte no es reemplazable por el usuario. Si sospecha que el fusible puede estar fundido vea la sección "Reparación" de la derecha.

### **Problemas de conexión**

- ¿Está conectado el cable USB? Compruebe que el cable esté firmemente conectado en ambos extremos.
- ¿El sistema operativo "detecta" el dispositivo?
- ¿El software "detecta" el dispositivo?
- ¿Está el software correctamente configurado? Refiérase al Anexo C de la página anterior para los enlaces a información específica del DAW.

### **Otros**

• Puede encontrar otras preguntas (y respuestas) visitando nuestra sección FAQ en la web de Mackie: [www.mackie.com/products/mcupro/mcu](www.mackie.com/products/mcupro/mcupro_faq)[pro\\_faq](www.mackie.com/products/mcupro/mcupro_faq) 

### **Reparación**

Para el servicio de garantía, consulte la información sobre la garantía en la página 16.

**Manual del usuario**<br>
Manual del usuario<br>
Manual del usuario controls Machara Servicio<br>
Lectron de servicio contre de servicio<br>
de a Service Center".<br>
Manual del Usuario ante de Service de difinita de servicio de difinita El servicio sin garantía de los productos Mackie está disponible en los centros de servicio autorizados. Para localizar el centro de servicio más cercano visite www.mackie.com, haga clic en "Support" y seleccione "Locate a Service Center". La reparación de los productos Mackie para los no residentes en los Estados Unidos se puede obtener a través de los distribuidores locales.

Si usted no tiene acceso a nuestro sitio web puede llamar al departamento de Soporte Técnico al 1-800- 898-3211, de lunes a viernes, durante las horas normales de oficina, hora del Pacífico, para exponer el problema. El Soporte Técnico le dirá dónde está situado el centro de servicio autorizado de fábrica en su área.

## **Anexo E: Información técnica**

### **Especificaciones de MCU Pro / MCU XT Pro**

#### **Requisitos de potencia CA**

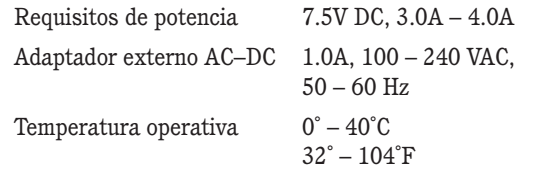

#### **Entrada/Salida, USB, Faders**

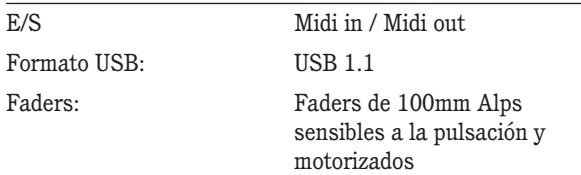

#### **Características de construcción**

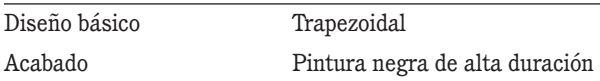

#### **Propiedades físicas**

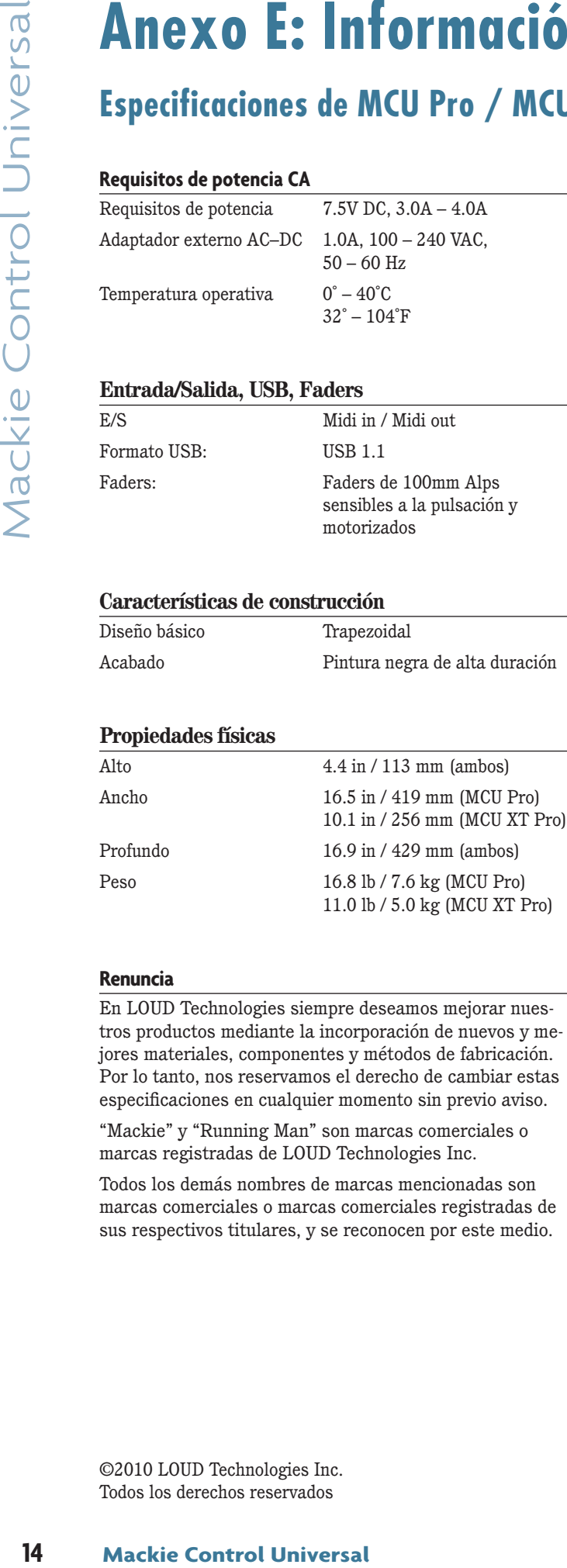

#### **Renuncia**

En LOUD Technologies siempre deseamos mejorar nuestros productos mediante la incorporación de nuevos y mejores materiales, componentes y métodos de fabricación. Por lo tanto, nos reservamos el derecho de cambiar estas especificaciones en cualquier momento sin previo aviso.

"Mackie" y "Running Man" son marcas comerciales o marcas registradas de LOUD Technologies Inc.

Todos los demás nombres de marcas mencionadas son marcas comerciales o marcas comerciales registradas de sus respectivos titulares, y se reconocen por este medio.

©2010 LOUD Technologies Inc. Todos los derechos reservados

### **Dimensiones**

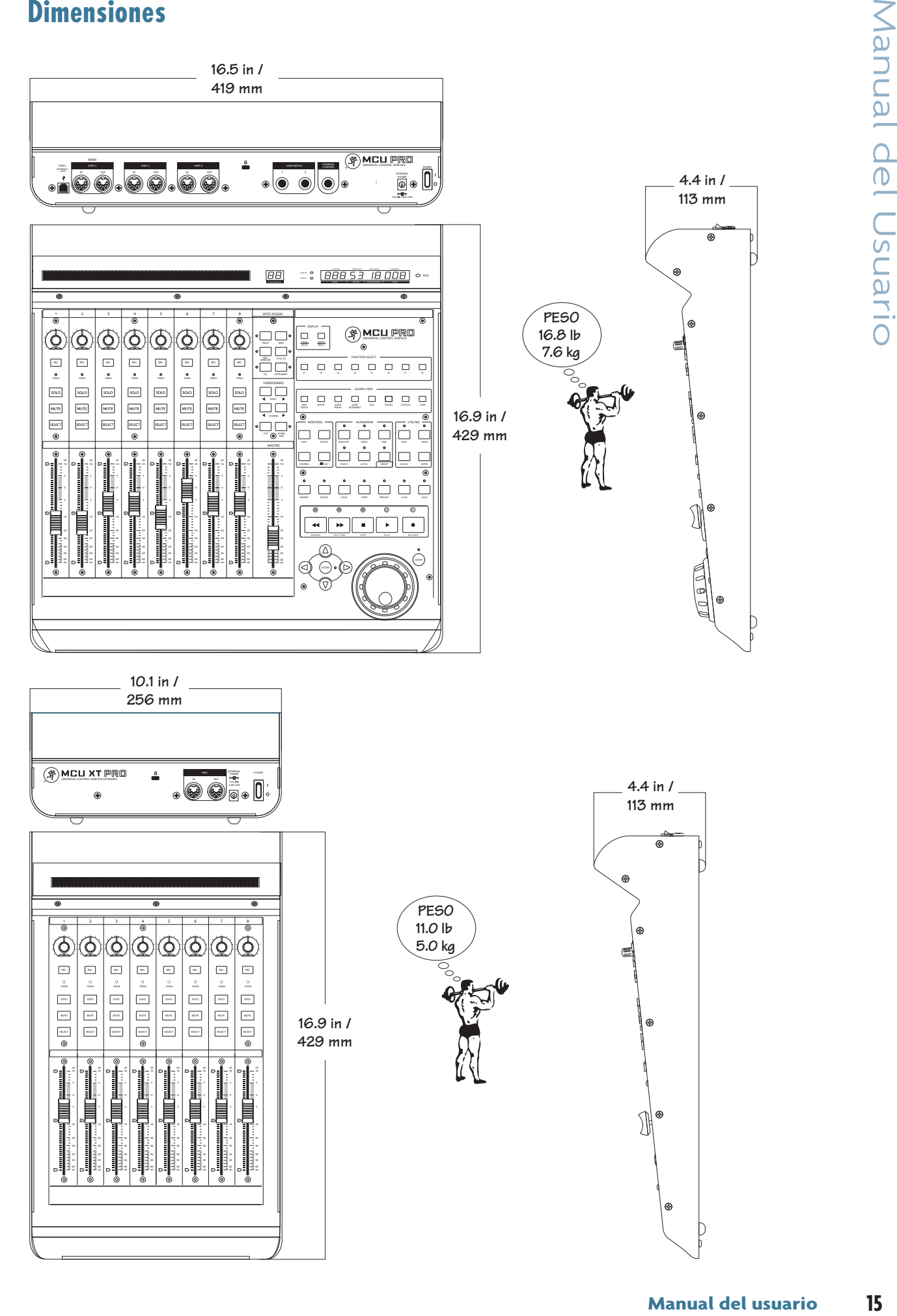

## **Garantía limitada de Mackie**

### **Por favor, mantenga siempre el recibo de venta en un lugar seguro.**

Esta garantía limitada de producto ("Garantía del Producto") es proporcionada por LOUD Technologies Inc. ("LOUD") y es aplicable a los productos comprados en los Estados Unidos o Canadá a través de un distribuidor o vendedor autorizado. La garantía del producto no se extenderá a nadie que no sea el comprador original del producto (en adelante, "cliente", "usted" o "tú").

Para los productos comprados fuera de los EE.UU. o Canadá, por favor visite www.mackie.com/warranty para encontrar información de contacto de su distribuidor local e información acerca de la cobertura de la garantía proporcionada por el distribuidor en su mercado local.

**16 Control Universal Control Universal**<br> **16 Control Universal Control Universal Control Universal Control Universal Control Para los productos comparador para control para account in formatical al Cherote control** LOUD garantiza al Cliente que el producto estará libre de defectos en materiales y mano de obra bajo un uso normal durante el Periodo de Garantía. Si el producto no se ajuste a la garantía, entonces LOUD o sus representantes de servicio autorizados, a su elección, reparará o reemplazará cualquiera de los productos no conformes, siempre que el Cliente de aviso de la falta de cumplimiento durante el Período de Garantía a la compañía en: www.mackie.com/support o llamando al soporte técnico de LOUD al 1.800.898.3211 (llamada gratuita desde los EE.UU. y Canadá) durante el horario normal, hora del Pacífico, excluyendo los fines de semana o días festivos de LOUD. Por favor, guarde el recibo original de la compra con la fecha como prueba de la fecha de compra. Lo necesitará para obtener cualquier servicio de garantía.

Para conocer los términos y condiciones, así como la duración concreta de la garantía de este producto, por favor visite www.mackie.com/warranty.

La Garantía del Producto, junto con su factura o recibo, y los términos y condiciones publicados en www. mackie.com/warranty constituyen un acuerdo completo y sustituye a cualquier otro acuerdo anterior entre LOUD y el Cliente relacionados con sujeto del mismo. Ninguna enmienda, modificación o renuncia de cualquiera de las disposiciones de la presente Garantía del Producto serán válidas si no ha sido establecidas mediante instrumento escrito firmado por las partes obligadas.

**¿Necesita ayuda con su nueva superficie de control universal?**

- **• Visite www.mackie.com y pulse en Soporte para encontrar: FAQs, manuales, anexos y documentación.**
- **• Escríbanos a: techmail@mackie.com.**
- **• Llámenos al 1-800-898-3211 para hablar con uno de nuestros estupendos técnicos de soporte (Lunes a Viernes, horario laboral, PST)**

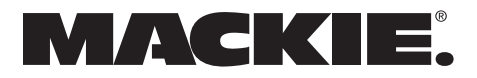

16220 Wood-Red Road NE • Woodinville, WA 98072 • USA United States and Canada: 800.898.3211 Europe, Asia, Central and South America: 425.487.4333 Middle East and Africa: 31.20.654.4000 Fax: 425.487.4337 • www.mackie.com E-mail: sales@mackie.com